## *HAND(S) ON 1/3*

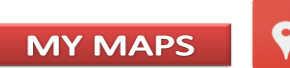

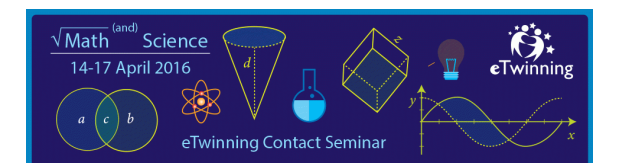

- 1. Open My Maps Sign In (gmail account, Google account)
- 2. Go to: www.google.com/maps, open menu and start by creating a new map.
- 3. Add four place points with a title, short description, and picture for each.
- 4. Share it with another partner

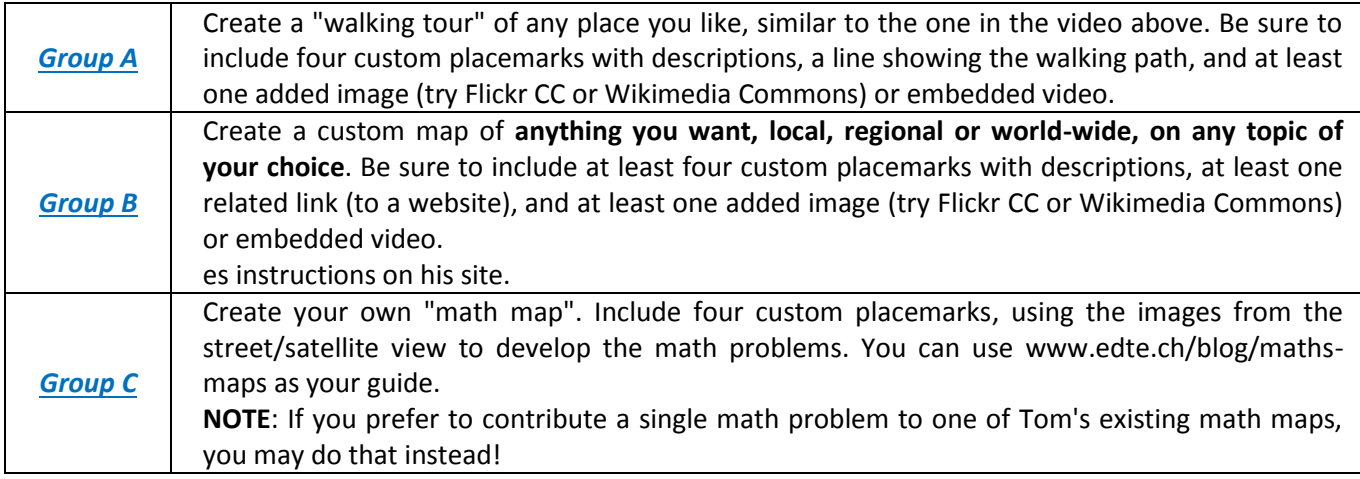

5. Add 4 placemarks "**Landscape Parks**" in your region to my map: https://www.google.com/maps/d/edit?mid=zu3bdIHmsqfg.kR9\_KXYQ0BaY&usp=sharing

## *HAND(S) ON 2/3*

## **Tour Builder**

Go to: *www.tourbuilder.withgoogle.com* Create a tour with at least four points Select create a tour.

- 1. Fill out name & author fields.
- 2. Add a photo and brief description of your tour.

**GEOGEBRA** 

- 3. Select add location.
- 4. Name location.
- 5. Add up to 4 photos and a video link and a short description of the location.
- 6. Select Save Now & Done Editing.
- 7. Select Share.
- 8. Chose privacy setting.
- 9. Copy the URL link to share.
- 10. Click Done.
- 11. Share it with another partner and send the link to email: gosiagarkowska@interia.pl

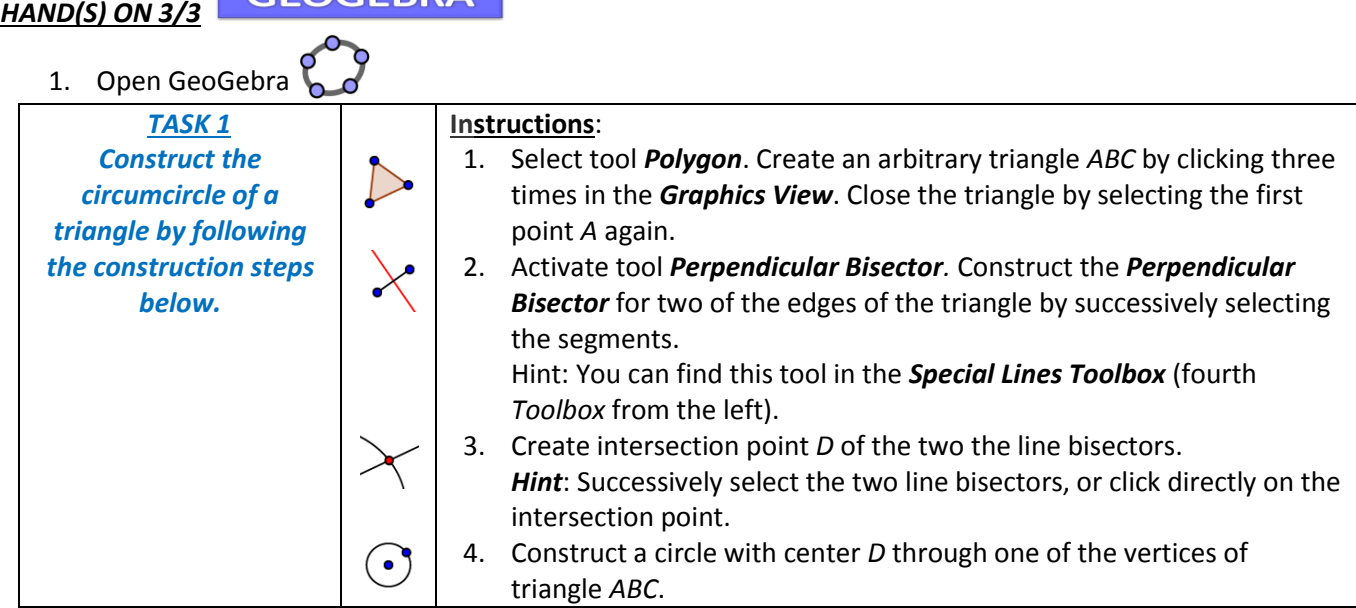

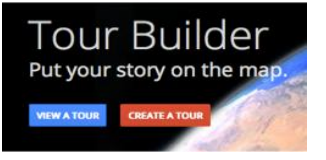

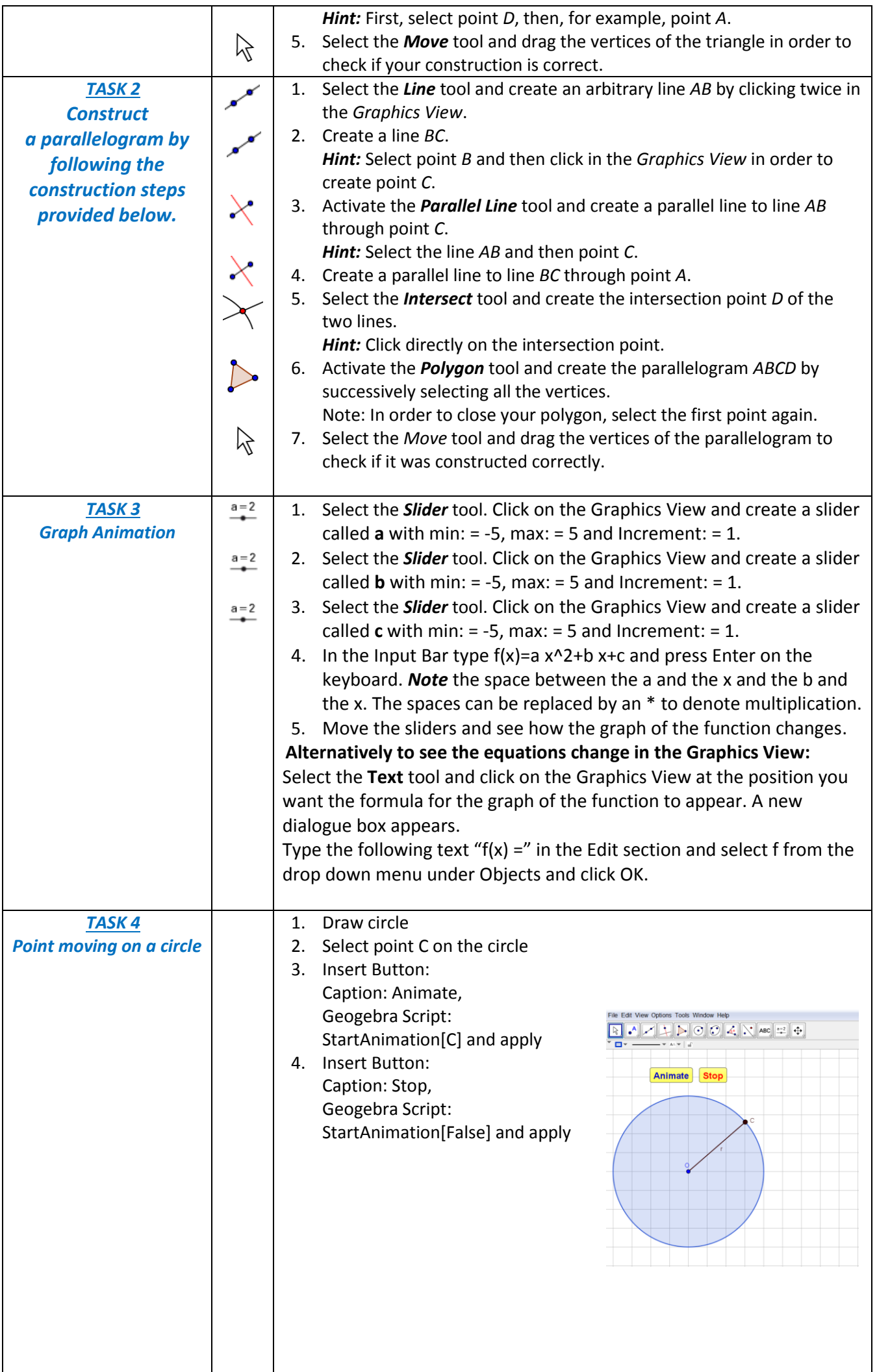

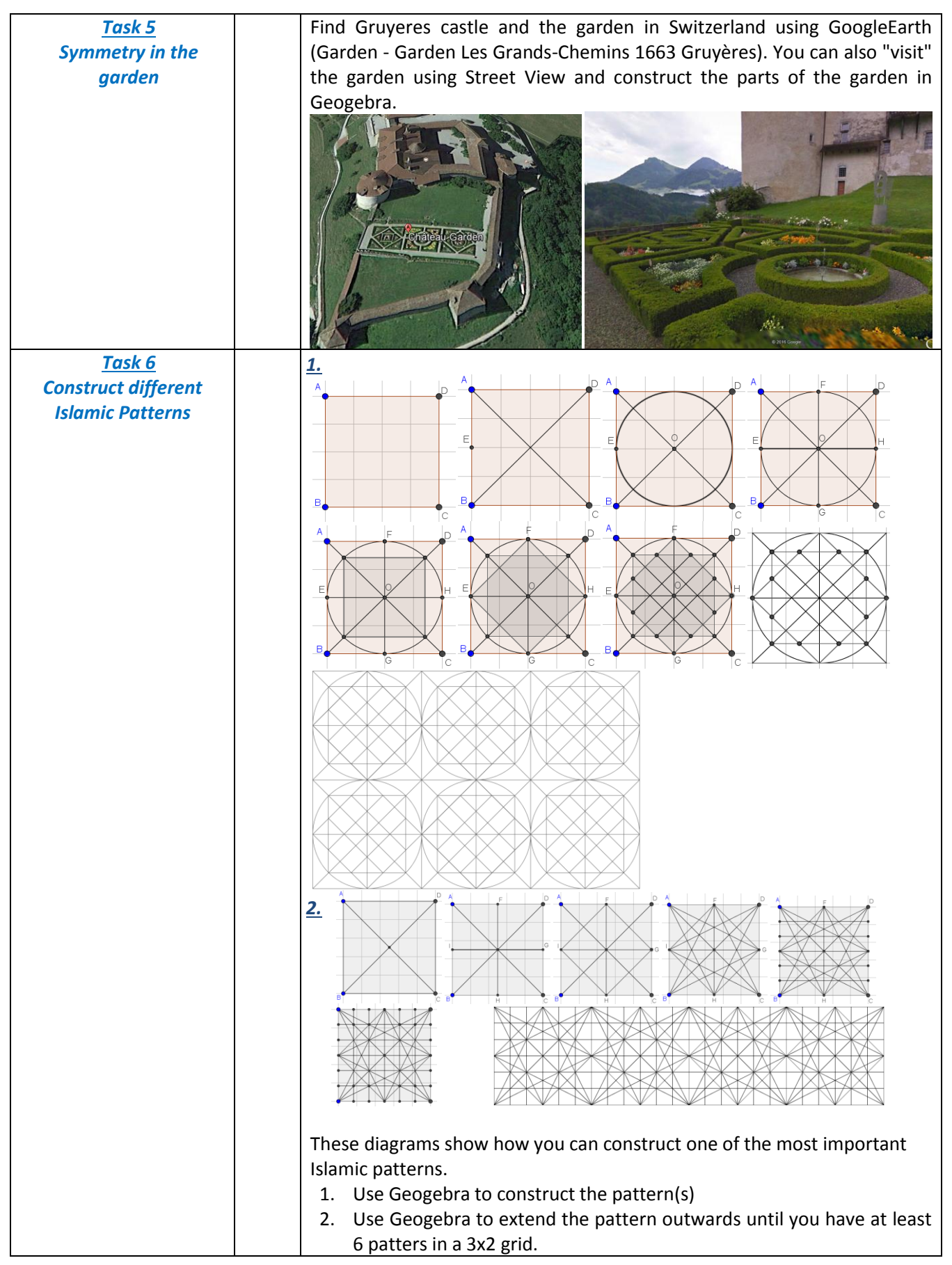

Share your opinion about the workshop on Padlet in the blog **www.mathscienceseminarwarsaw.blogspot.com**

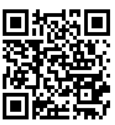

**Congratulations, you have finished!**